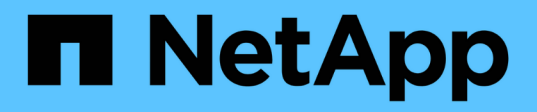

## **Gestione políticas de almacenamiento en caché de Flash Pool**

ONTAP 9

NetApp September 12, 2024

This PDF was generated from https://docs.netapp.com/es-es/ontap/disks-aggregates/manage-flash-poolcaching-policies-overview-concept.html on September 12, 2024. Always check docs.netapp.com for the latest.

# **Tabla de contenidos**

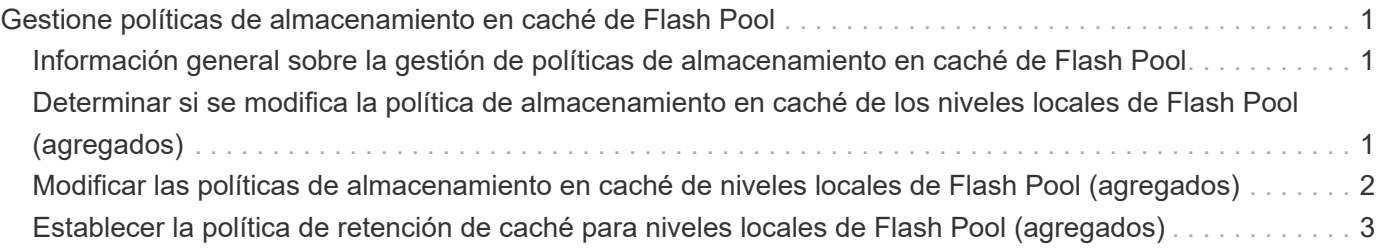

# <span id="page-2-0"></span>**Gestione políticas de almacenamiento en caché de Flash Pool**

### <span id="page-2-1"></span>**Información general sobre la gestión de políticas de almacenamiento en caché de Flash Pool**

Mediante la CLI, puede realizar varios procedimientos para gestionar las políticas de almacenamiento en caché de Flash Pool en el sistema.

#### • **Preparación**

- ["Determinar si se modifica la política de almacenamiento en caché de los niveles locales de Flash Pool](#page-2-2) [\(agregados\)"](#page-2-2)
- **Modificación de directivas de almacenamiento en caché**
	- ["Modificar las políticas de almacenamiento en caché de niveles locales de Flash Pool \(agregados\)"](#page-3-0)
	- ["Establecer la política de retención de caché para niveles locales de Flash Pool \(agregados\)"](#page-4-0)

### <span id="page-2-2"></span>**Determinar si se modifica la política de almacenamiento en caché de los niveles locales de Flash Pool (agregados)**

Se pueden asignar políticas de retención de caché a volúmenes en niveles locales (agregados) de Flash Pool para determinar cuánto tiempo permanecen los datos de un volumen en la caché Flash Pool. Sin embargo, en algunos casos, cambiar la política de retención de caché puede no afectar la cantidad de tiempo que permanecen los datos del volumen en la caché.

#### **Acerca de esta tarea**

Si los datos cumplen alguna de las siguientes condiciones, es posible que el cambio de la política de retención de caché no afecte:

- La carga de trabajo es secuencial.
- Su carga de trabajo no releer los bloques aleatorios almacenados en caché en las unidades de estado sólido (SSD).
- El tamaño de la caché del volumen es demasiado pequeño.

#### **Pasos**

Los siguientes pasos comprueban las condiciones que deben cumplir los datos. La tarea debe realizarse mediante la interfaz de línea de comandos en modo de privilegios avanzado.

1. Use la interfaz de línea de comandos para ver el volumen de carga de trabajo:

statistics start -object workload volume

2. Determine el patrón de carga de trabajo del volumen:

```
statistics show -object workload_volume -instance volume-workload -counter
sequential_reads
```
3. Determine la tasa de aciertos del volumen:

statistics show -object wafl\_hya\_vvol -instance *volume* -counter read ops replaced pwercent|wc write blks overwritten percent

4. Determine el Cacheable Read y.. Project Cache Alloc del volumen:

system node run -node node\_name wafl awa start *aggr\_name*

5. Mostrar el resumen de AWA:

system node run -node node\_name wafl awa print *aggr\_name*

6. Compare la tasa de aciertos del volumen con la Cacheable Read.

Si la tasa de aciertos del volumen es mayor que la Cacheable Read, Entonces su carga de trabajo no releer bloques aleatorios almacenados en caché en los SSD.

7. Compare el tamaño actual de la caché del volumen con el Project Cache Alloc.

Si el tamaño actual de la caché del volumen es mayor que el Project Cache Alloc, entonces el tamaño de la caché de volumen es demasiado pequeño.

### <span id="page-3-0"></span>**Modificar las políticas de almacenamiento en caché de niveles locales de Flash Pool (agregados)**

Debe modificar la política de almacenamiento en caché de un volumen solo si se espera que otra política de almacenamiento en caché proporcione un mejor rendimiento. Puede modificar la política de almacenamiento en caché de un volumen en un nivel local de Flash Pool (agregado).

#### **Lo que necesitará**

Debe determinar si desea modificar la política de almacenamiento en caché.

#### **Acerca de esta tarea**

En la mayoría de los casos, la política de almacenamiento en caché predeterminada de «'auto'» es la mejor política de almacenamiento en caché que puede utilizar. La política de almacenamiento en caché solo se debe cambiar si otra política proporciona un mejor rendimiento para su carga de trabajo. La configuración de una normativa de almacenamiento en caché errónea puede degradar de manera considerable el rendimiento del volumen; la degradación del rendimiento puede aumentar de forma gradual con el tiempo. Debe ser cauteloso al modificar las políticas de almacenamiento en caché. Si experimenta problemas de rendimiento con un volumen para el que se ha cambiado la política de almacenamiento en caché, debería devolver la política de almacenamiento en caché a "'auto'".

#### **Paso**

1. Use la interfaz de línea de comandos para modificar la política de almacenamiento en caché del volumen:

volume modify -volume *volume\_name* -caching-policy *policy\_name*

#### **Ejemplo**

En el siguiente ejemplo se modifica la política de almacenamiento en caché de un volumen denominado «'vol2'» a la política «'none'»:

volume modify -volume vol2 -caching-policy none

### <span id="page-4-0"></span>**Establecer la política de retención de caché para niveles locales de Flash Pool (agregados)**

Se pueden asignar políticas de retención de caché a volúmenes en niveles locales (agregados) de Flash Pool. Los datos de los volúmenes que tienen una política de retención de caché alta permanecen durante más tiempo en la caché y los datos de los volúmenes que tienen una política de retención de caché baja se eliminan antes. Esto aumenta el rendimiento de las cargas de trabajo cruciales al permitir acceder a información de alta prioridad a un ritmo más rápido durante más tiempo.

#### **Lo que necesitará**

Debe saber si el sistema tiene condiciones que pueden evitar que la política de retención de caché afecte al período de tiempo que permanecen los datos en la caché.

#### **Pasos**

Utilice la CLI en modo de privilegios avanzado para realizar los siguientes pasos:

1. Cambie la configuración del privilegio a avanzado:

set -privilege advanced

2. Verifique la política de retención de caché del volumen:

De forma predeterminada, la política de retención de la memoria caché es «normal».

3. Configure la política de retención de caché:

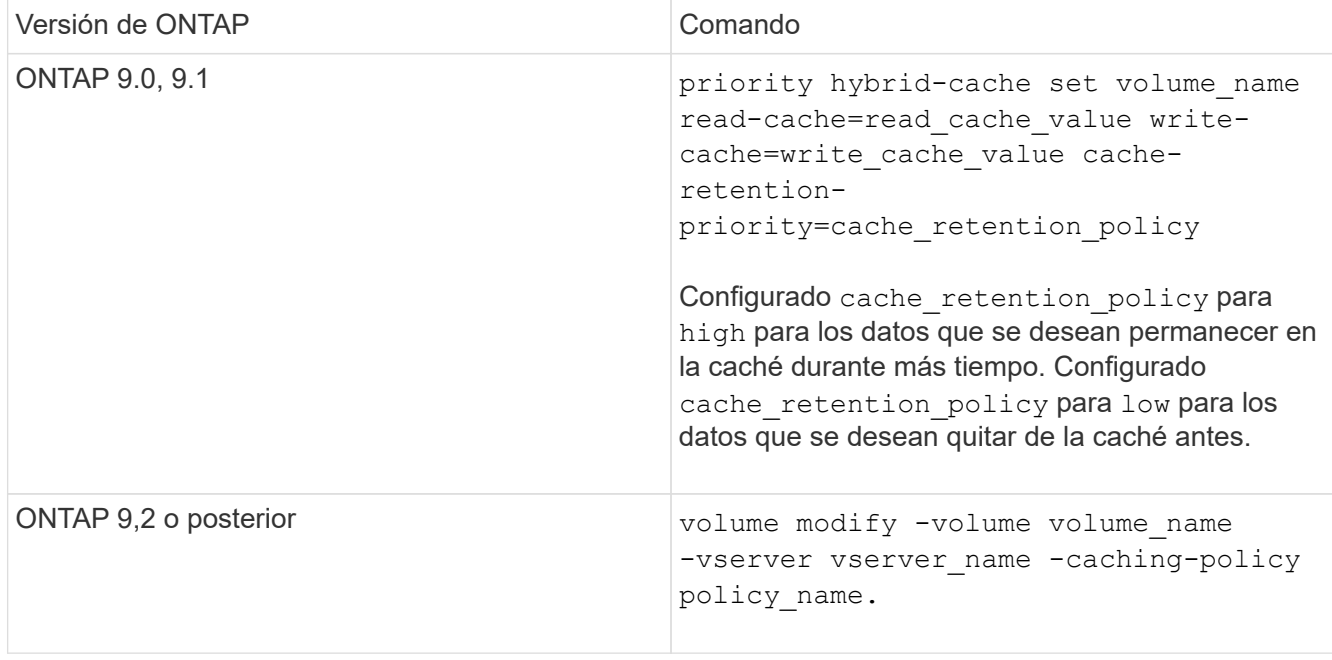

- 4. Compruebe que la política de retención de caché del volumen se modifique a la opción seleccionada.
- 5. Devuelva la configuración de privilegio a admin:

set -privilege admin

#### **Información de copyright**

Copyright © 2024 NetApp, Inc. Todos los derechos reservados. Imprimido en EE. UU. No se puede reproducir este documento protegido por copyright ni parte del mismo de ninguna forma ni por ningún medio (gráfico, electrónico o mecánico, incluidas fotocopias, grabaciones o almacenamiento en un sistema de recuperación electrónico) sin la autorización previa y por escrito del propietario del copyright.

El software derivado del material de NetApp con copyright está sujeto a la siguiente licencia y exención de responsabilidad:

ESTE SOFTWARE LO PROPORCIONA NETAPP «TAL CUAL» Y SIN NINGUNA GARANTÍA EXPRESA O IMPLÍCITA, INCLUYENDO, SIN LIMITAR, LAS GARANTÍAS IMPLÍCITAS DE COMERCIALIZACIÓN O IDONEIDAD PARA UN FIN CONCRETO, CUYA RESPONSABILIDAD QUEDA EXIMIDA POR EL PRESENTE DOCUMENTO. EN NINGÚN CASO NETAPP SERÁ RESPONSABLE DE NINGÚN DAÑO DIRECTO, INDIRECTO, ESPECIAL, EJEMPLAR O RESULTANTE (INCLUYENDO, ENTRE OTROS, LA OBTENCIÓN DE BIENES O SERVICIOS SUSTITUTIVOS, PÉRDIDA DE USO, DE DATOS O DE BENEFICIOS, O INTERRUPCIÓN DE LA ACTIVIDAD EMPRESARIAL) CUALQUIERA SEA EL MODO EN EL QUE SE PRODUJERON Y LA TEORÍA DE RESPONSABILIDAD QUE SE APLIQUE, YA SEA EN CONTRATO, RESPONSABILIDAD OBJETIVA O AGRAVIO (INCLUIDA LA NEGLIGENCIA U OTRO TIPO), QUE SURJAN DE ALGÚN MODO DEL USO DE ESTE SOFTWARE, INCLUSO SI HUBIEREN SIDO ADVERTIDOS DE LA POSIBILIDAD DE TALES DAÑOS.

NetApp se reserva el derecho de modificar cualquiera de los productos aquí descritos en cualquier momento y sin aviso previo. NetApp no asume ningún tipo de responsabilidad que surja del uso de los productos aquí descritos, excepto aquello expresamente acordado por escrito por parte de NetApp. El uso o adquisición de este producto no lleva implícita ninguna licencia con derechos de patente, de marcas comerciales o cualquier otro derecho de propiedad intelectual de NetApp.

Es posible que el producto que se describe en este manual esté protegido por una o más patentes de EE. UU., patentes extranjeras o solicitudes pendientes.

LEYENDA DE DERECHOS LIMITADOS: el uso, la copia o la divulgación por parte del gobierno están sujetos a las restricciones establecidas en el subpárrafo (b)(3) de los derechos de datos técnicos y productos no comerciales de DFARS 252.227-7013 (FEB de 2014) y FAR 52.227-19 (DIC de 2007).

Los datos aquí contenidos pertenecen a un producto comercial o servicio comercial (como se define en FAR 2.101) y son propiedad de NetApp, Inc. Todos los datos técnicos y el software informático de NetApp que se proporcionan en este Acuerdo tienen una naturaleza comercial y se han desarrollado exclusivamente con fondos privados. El Gobierno de EE. UU. tiene una licencia limitada, irrevocable, no exclusiva, no transferible, no sublicenciable y de alcance mundial para utilizar los Datos en relación con el contrato del Gobierno de los Estados Unidos bajo el cual se proporcionaron los Datos. Excepto que aquí se disponga lo contrario, los Datos no se pueden utilizar, desvelar, reproducir, modificar, interpretar o mostrar sin la previa aprobación por escrito de NetApp, Inc. Los derechos de licencia del Gobierno de los Estados Unidos de América y su Departamento de Defensa se limitan a los derechos identificados en la cláusula 252.227-7015(b) de la sección DFARS (FEB de 2014).

#### **Información de la marca comercial**

NETAPP, el logotipo de NETAPP y las marcas que constan en <http://www.netapp.com/TM>son marcas comerciales de NetApp, Inc. El resto de nombres de empresa y de producto pueden ser marcas comerciales de sus respectivos propietarios.